# **Vostro 3420**

Nastavenie a technické údaje

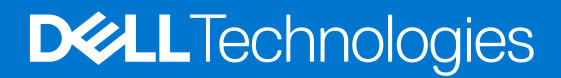

#### Poznámky, upozornenia a výstrahy

**POZNÁMKA:** POZNÁMKA uvádza dôležité informácie, ktoré vám umožnia využívať váš produkt lepšie.

**VAROVANIE: UPOZORNENIE naznačuje, že existuje riziko poškodenia hardvéru alebo straty údajov a ponúka vám spôsob, ako sa tomuto problému vyhnúť.**

**VÝSTRAHA: VÝSTRAHA označuje potenciálne riziko vecných škôd, zranení osôb alebo smrti.**

© 2022 Dell Inc. alebo jej dcérske spoločnosti. Všetky práva vyhradené. Dell, EMC, ako aj ďalšie ochranné známky sú ochranné známky firmy Dell Inc. alebo jej dcérskych spoločností. Ďalšie ochranné známky môžu byť ochranné známky príslušných vlastníkov.

# Obsah

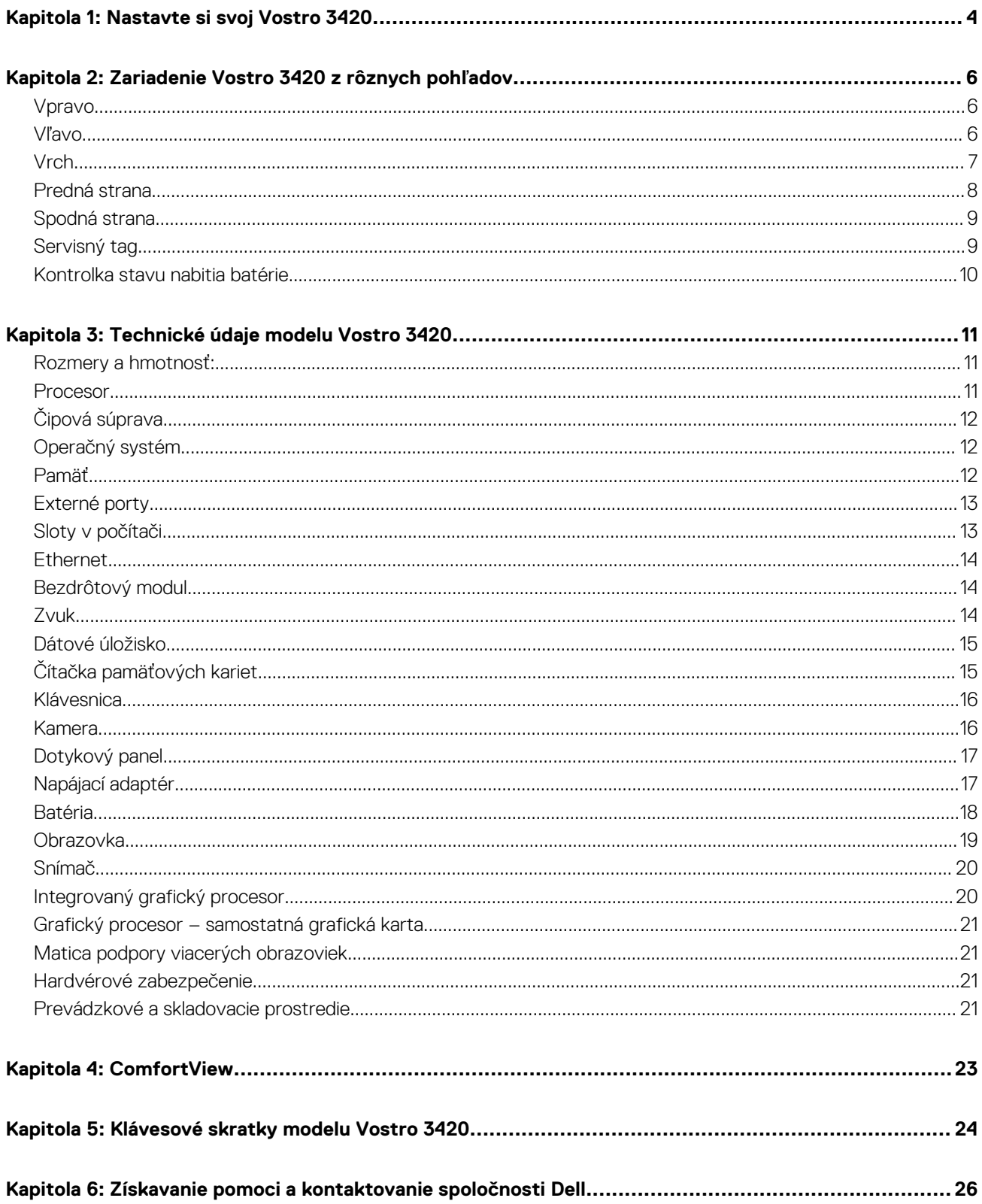

# **Nastavte si svoj Vostro 3420**

**1**

<span id="page-3-0"></span> $\bigcirc$ **POZNÁMKA:** Ilustrácie v tomto dokumente na môžu líšiť od vášho počítača v závislosti od vami objednanej konfigurácie.

1. Pripojenie napájacieho adaptéra a stlačenie tlačidla napájania

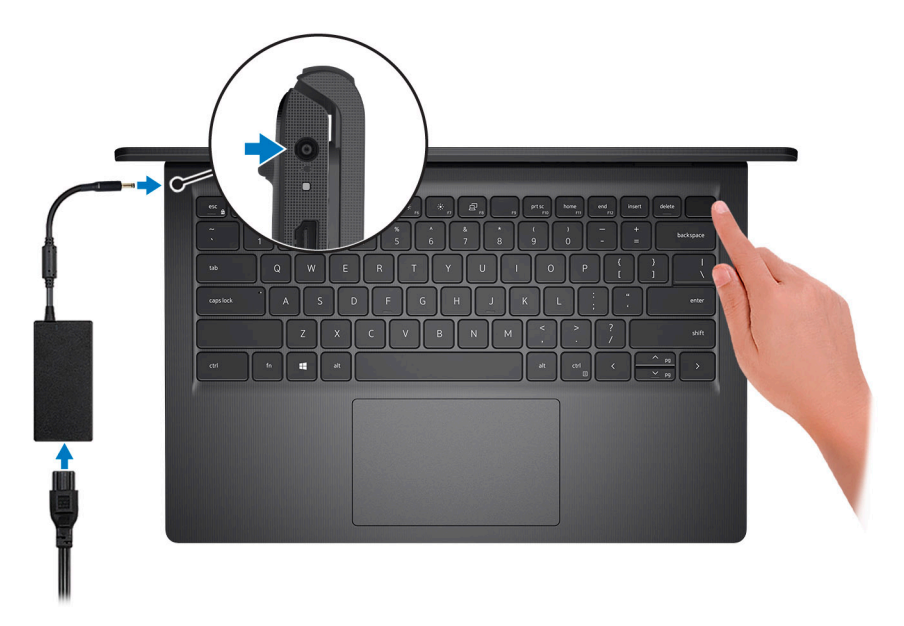

**POZNÁMKA:** Ak chcete uchovať batériu, môže prejsť do energeticky úsporného režimu. Zapojte napájací adaptér a stlačením  $\bigcirc$ tlačidla napájania zapnite počítač.

2. Dokončite inštaláciu operačného systému.

#### **Pre Ubuntu:**

Inštaláciu dokončite podľa pokynov na obrazovke. Viac informácii o inštalácii a konfigurácii operačného systému Ubuntu nájdete v článkoch v databáze poznatkov pod číslom [000131655](https://www.dell.com/support/kbdoc/000131655) a [000131676](https://www.dell.com/support/kbdoc/000131676) na webovej stránke [www.dell.com/support](https://www.dell.com/support).

#### **Pre Windows:**

Inštaláciu dokončite podľa pokynov na obrazovke. Počas inštalácie firma Dell odporúča:

● Pripojte sa k sieti, aby mohol systém Windows vyhľadať dostupné aktualizácie.

**POZNÁMKA:** Ak sa pripájate k zabezpečenej bezdrôtovej sieti, po vyzvaní zadajte heslo na prístup k bezdrôtovej sieti.

- Ak je počítač pripojený na internet, prihláste sa do konta Microsoft (ak konto nemáte, treba si ho vytvoriť). Ak počítač nie je pripojený na internet, vytvorte si offline konto.
- Na obrazovke **Podpora a zabezpečenie** zadajte svoje kontaktné údaje.
- 3. Vyhľadajte a použite aplikácie Dell v ponuke Štart systému Windows odporúča sa.

#### **Tabuľka1. Vyhľadanie aplikácie Dell**

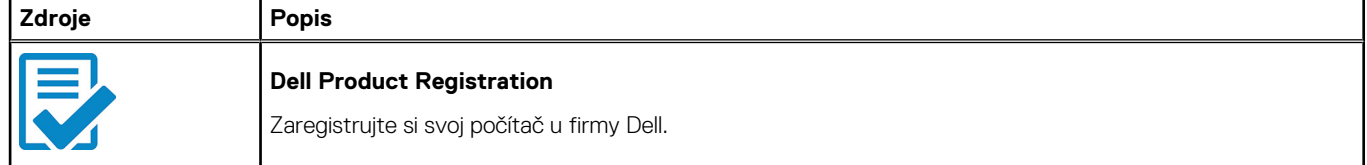

#### **Tabuľka1. Vyhľadanie aplikácie Dell (pokračovanie)**

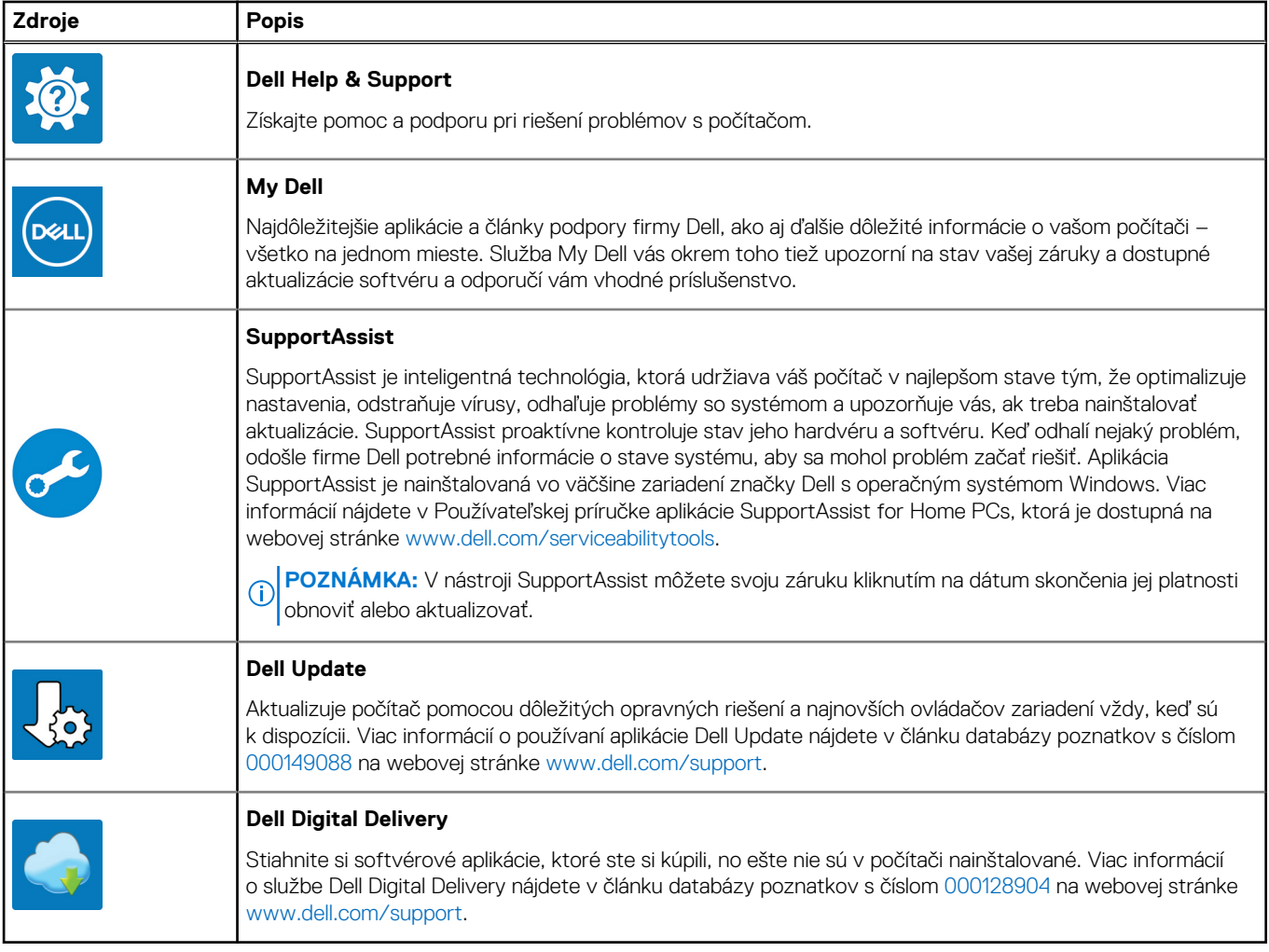

# <span id="page-5-0"></span>**Zariadenie Vostro 3420 z rôznych pohľadov**

### **Vpravo**

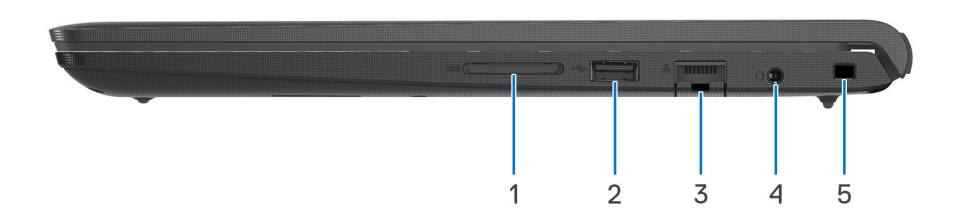

#### 1. **Slot na kartu SD**

Umožňuje zapisovanie a čítanie kariet SD. Počítač podporuje tieto typy kariet:

- Secure Digital (SD)
- Secure Digital High Capacity (SDHC)
- Secure Digital Extended Capacity (SDXC)

#### 2. **Port USB 2.0**

Pripojenie zariadení, ako sú napríklad externé ukladacie zariadenia a tlačiarne. Poskytuje prenos údajov až do 480 MB/s.

#### 3. **Sieťový port**

Slúži na pripojenie kábla Ethernet (RJ45) zo smerovača alebo širokopásmového modemu kvôli prístupu k sieti alebo internetu s rýchlosťou prenosu údajov 10/100/1 000 Mb/s.

#### 4. **Port náhlavnej súpravy (kombinovaný konektor na slúchadlá a mikrofón)**

Pripojte slúchadlá alebo náhlavnú súpravu (kombinácia slúchadiel a mikrofónu).

#### 5. **Slot pre bezpečnostný kábel (s klinovým zámkom)**

Slúži na pripojenie bezpečnostného kábla ako prevencia proti nedovolenému premiestňovaniu vášho počítača.

### **Vľavo**

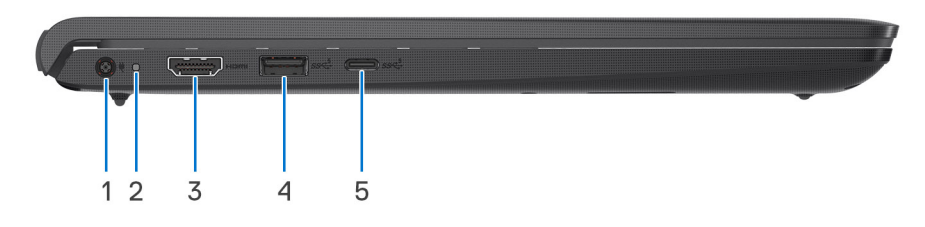

#### 1. **Port napájacieho adaptéra**

Napájací adaptér pripojte do počítača, aby mal zdroj napätia a nabila sa jeho batéria.

#### 2. **Kontrolka stavu napájania a batérie**

Ukazuje stav napájania a batérie počítača.

Neprerušované biele svetlo – sieťový adaptér je pripojený a batérie sa nabíja.

<span id="page-6-0"></span>Stála oranžová – úroveň nabitia batérie je nízka alebo kritická.

Zhasnuté – batéria je úplne nabitá.

**(i) POZNÁMKA:** Na niektorých modeloch počítačov funguje kontrolka stavu napájania a batérie aj ako kontrolka diagnostiky. Viac informácií nájdete v časti *Riešenie problémov* v *servisnej príručke* vášho počítača.

#### 3. **Port HDMI 1.4**

Slúži na pripojenie TV, externého monitora alebo iného zariadenia so vstupným portom HDMI. Poskytuje výstup obrazu a zvuku.

#### 4. **Port USB 3.2 1. generácie**

Pripojenie zariadení, ako sú napríklad externé ukladacie zariadenia a tlačiarne. Poskytuje prenos údajov rýchlosťou až do 5 GB/s.

#### 5. **Port USB 3.2 1. generácie (typ C)**

Pripojenie externých ukladacích zariadení. Poskytuje prenos údajov rýchlosťou až do 5 GB/s.

- **POZNÁMKA:** Tento port podporuje streamovanie videa a zvuku iba pre procesor Intel Core 12. generácie.
- **POZNÁMKA:** K dispozícii sú tri porty USB 3.2 Gen 1 (Type-C):

USB 3.2 Gen 1 Type-C port with DisplayPort 1.4 (on 12th Gen Processor configured with Type-C)

USB 3.2 Gen 1 Type-C port (on 11th Gen Processor configured with Type-C)

USB 3.2 Gen 1 port (on systems configured with Type-C)

### **Vrch**

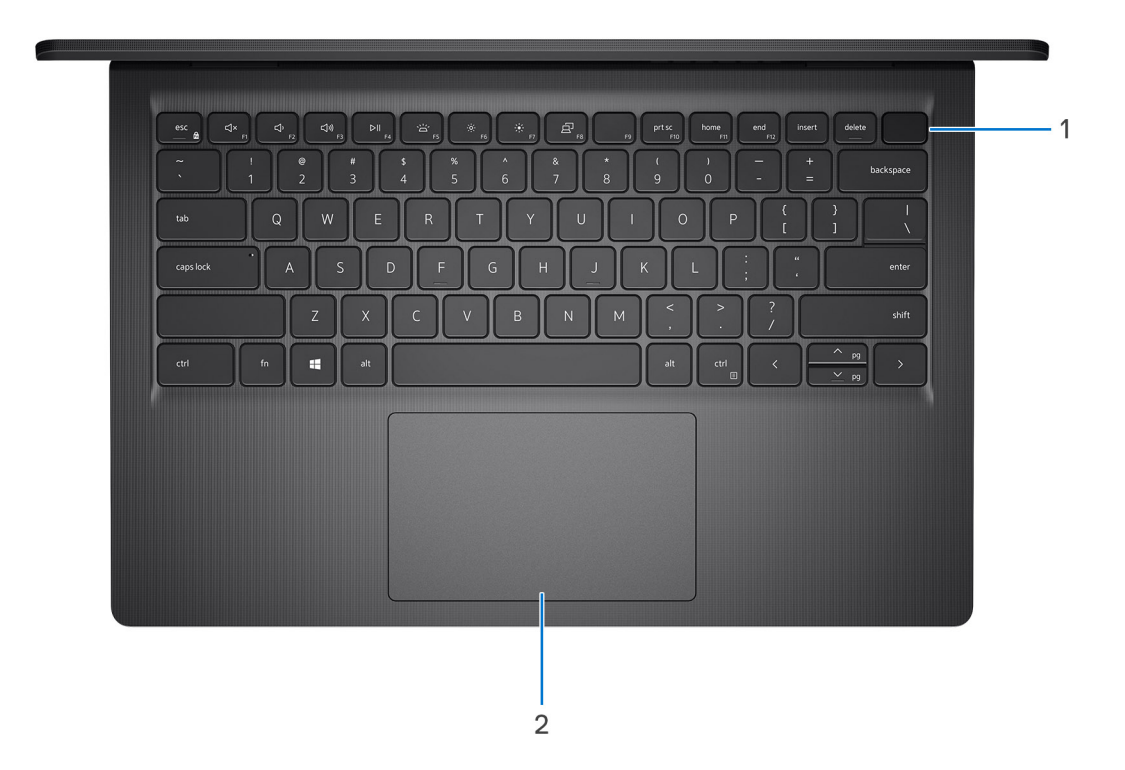

#### 1. **Tlačidlo napájania s voliteľnou čítačkou odtlačkov prstov**

Stlačením sa počítač zapne, ak bol vypnutý, v režime spánku alebo v stave hibernácie.

<span id="page-7-0"></span>Keď je počítač zapnutý, stlačením tlačidla napájania prejde do režimu spánku. Stlačením a podržaním tlačidla napájania na 10 sekúnd možno vynútiť vypnutie počítača.

Ak je tlačidlo napájania vybavené čítačkou odtlačkov prstov, položte naň prst, aby ste sa prihlásili do systému.

**POZNÁMKA:** Kontrolka stavu napájania na tlačidle napájania je dostupná iba na počítačoch bez čítačky odtlačkov prstov. Počítače dodávané s čítačkou odtlačkov prstov integrovanou v tlačidle napájania nemajú na tlačidle napájania kontrolku stavu napájania.

**POZNÁMKA:** Ak chcete resetovať batériu, stlačte tlačidlo napájania a držte ho 25 sekúnd.

#### 2. **Dotykový panel**

Posunutím prsta na dotykovom paneli presuniete kurzor myši. Ťuknutím aktivujete kliknutie ľavým tlačidlom, ťuknutím dvomi prstami kliknutie pravým tlačidlom.

## **Predná strana**

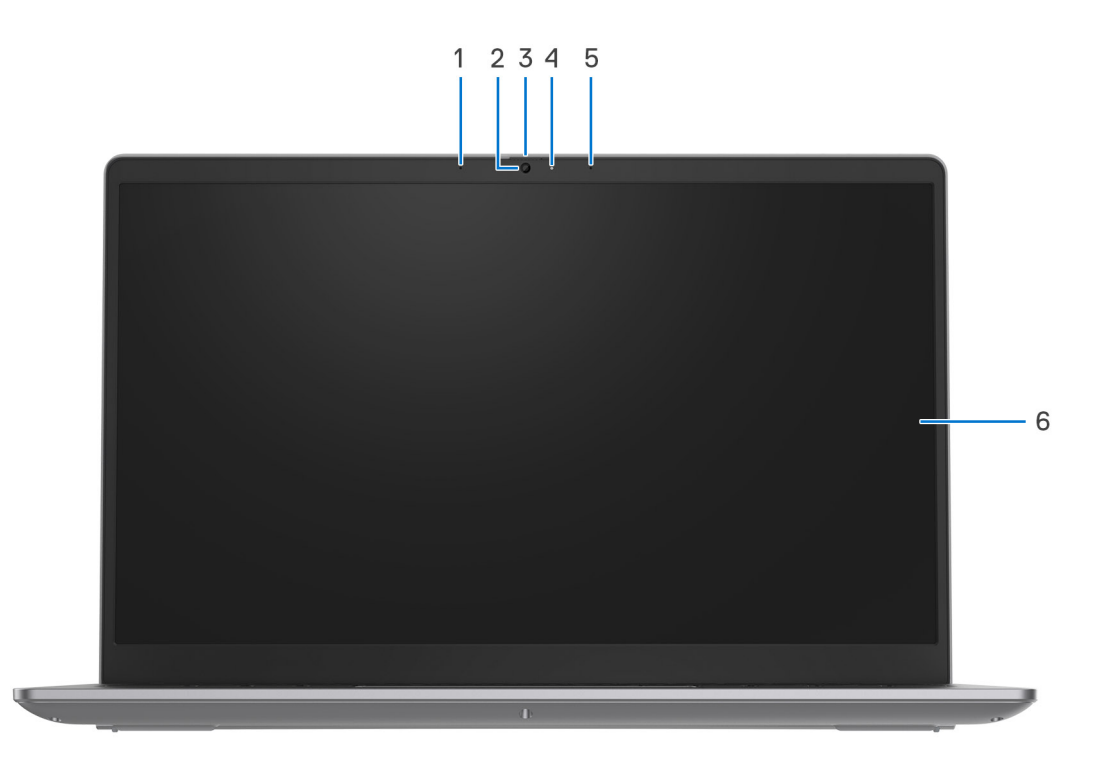

1. Ľavý mikrofón (voliteľné)

Poskytuje digitálny zvukový vstup pre záznam zvuku a hlasové hovory.

2. **Kamera**

Umožňuje videokonverzácie, vyhotovenie fotografií a záznamov videí.

#### 3. **Kryt kamery (voliteľný)**

Slúži na zakrytie webovej kamery, keď ju nepoužívate a chcete si chrániť súkromie.

#### 4. **Kontrolka stavu kamery**

Zapne sa pri používaní kamery.

#### 5. **Pravý mikrofón**

Poskytuje digitálny zvukový vstup pre záznam zvuku a hlasové hovory.

#### 6. **Panel LCD**

Poskytuje používateľovi vizuálny výstup.

### <span id="page-8-0"></span>**Spodná strana**

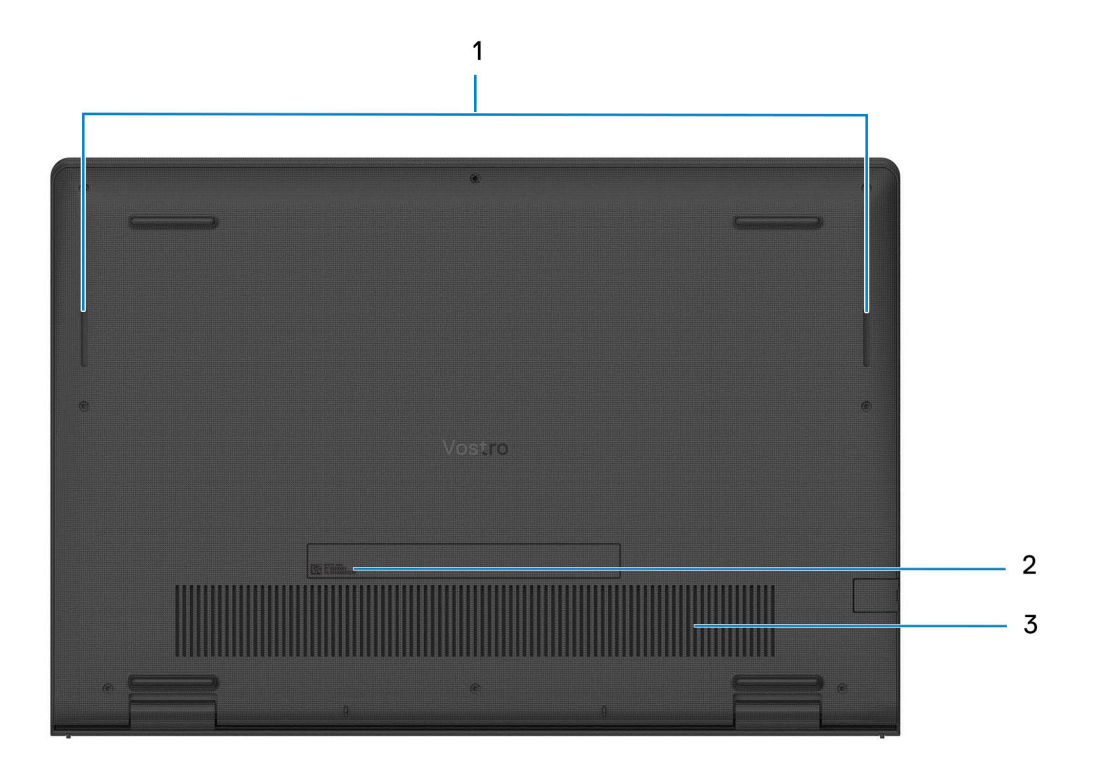

#### 1. **Reproduktory**

Poskytuje zvukový výstup.

#### 2. **Servisný tag a regulačné štítky**

Servisný tag je jedinečný alfanumerický identifikátor, ktorý umožňuje servisným technikom spoločnosti Dell identifikovať hardvérové komponenty vášho počítača a získavať záručné informácie. Regulačné označenie obsahuje regulačné informácie o vašom počítači.

#### 3. **Vetracie otvory**

Vzduch odvádzajú interné ventilátory cez ventilačné otvory.

**POZNÁMKA:** Aby ste zabránili prehriatiu počítača, uistite sa, že ventilačné otvory nie sú počas behu počítača zakryté.

## **Servisný tag**

Servisný tag je jedinečný identifikátor, ktorý umožňuje servisným technikom firmy Dell identifikovať hardvérové komponenty vášho počítača a získať záručné informácie.

<span id="page-9-0"></span>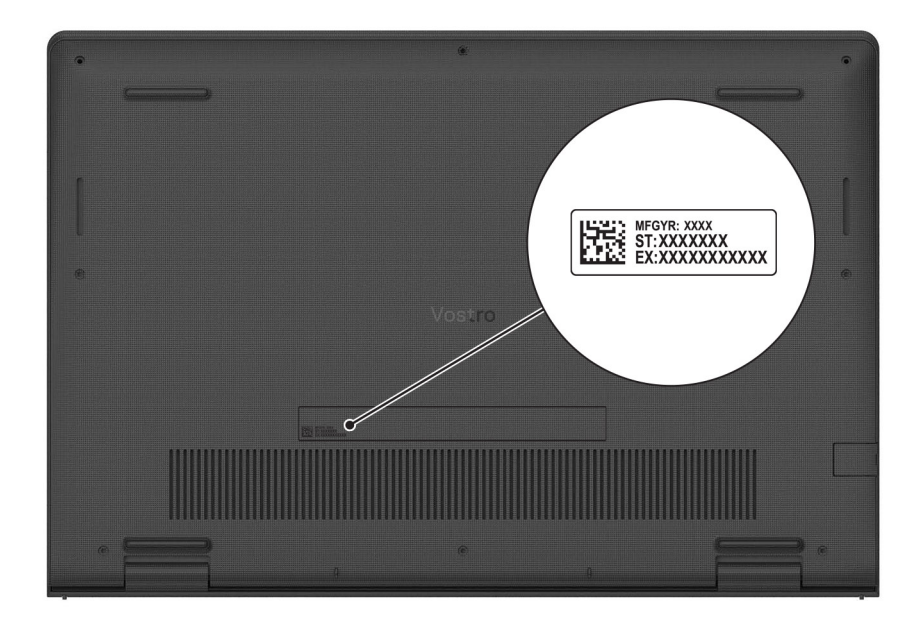

## **Kontrolka stavu nabitia batérie**

V nasledujúcej tabuľke uvádzame informácie o kontrolke stavu nabitia batérie a jej správaní vo vašom počítači Vostro 3420.

#### **Tabuľka2. Správanie kontrolky stavu nabitia batérie**

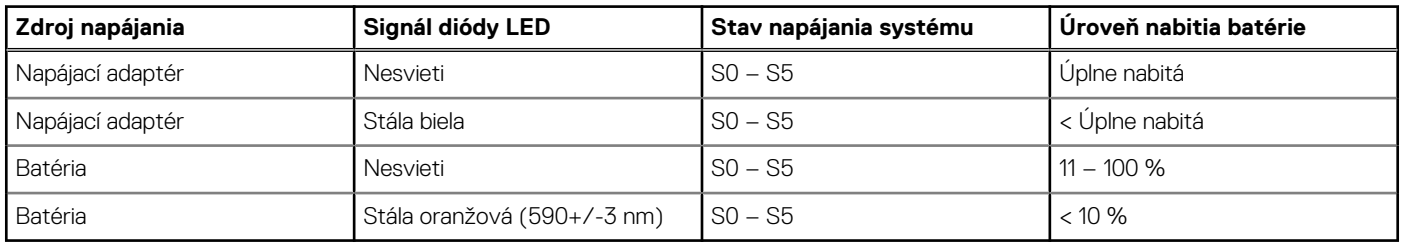

● S0 (Zapnutý) – systém je zapnutý.

S4 (Hibernácia) – systém má v porovnaní so všetkými ostatnými stavmi spánku najnižšiu spotrebu energie. Systém je takmer vypnutý, využíva iba udržiavacie napájanie. Kontextové údaje sa zapisujú na pevný disk.

S5 (Vypnutý) – systém je vypnutý.

**3**

# **Technické údaje modelu Vostro 3420**

# <span id="page-10-0"></span>**Rozmery a hmotnosť:**

V tejto tabuľke uvádzame informácie o výške, šírke, hĺbke a hmotnosti vášho počítača Vostro 3420.

#### **Tabuľka3. Rozmery a hmotnosť:**

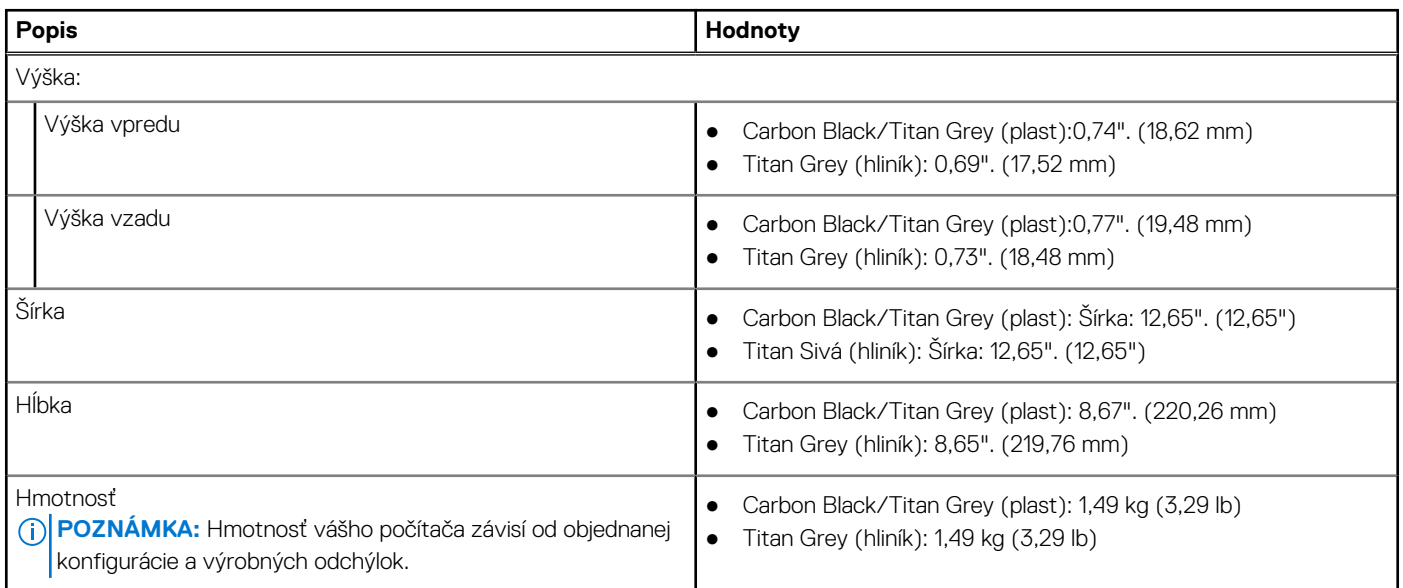

### **Procesor**

V nasledujúcej tabuľke uvádzame podrobnosti o procesoroch, ktoré podporuje váš počítač Vostro 3420.

#### **Tabuľka4. Procesor**

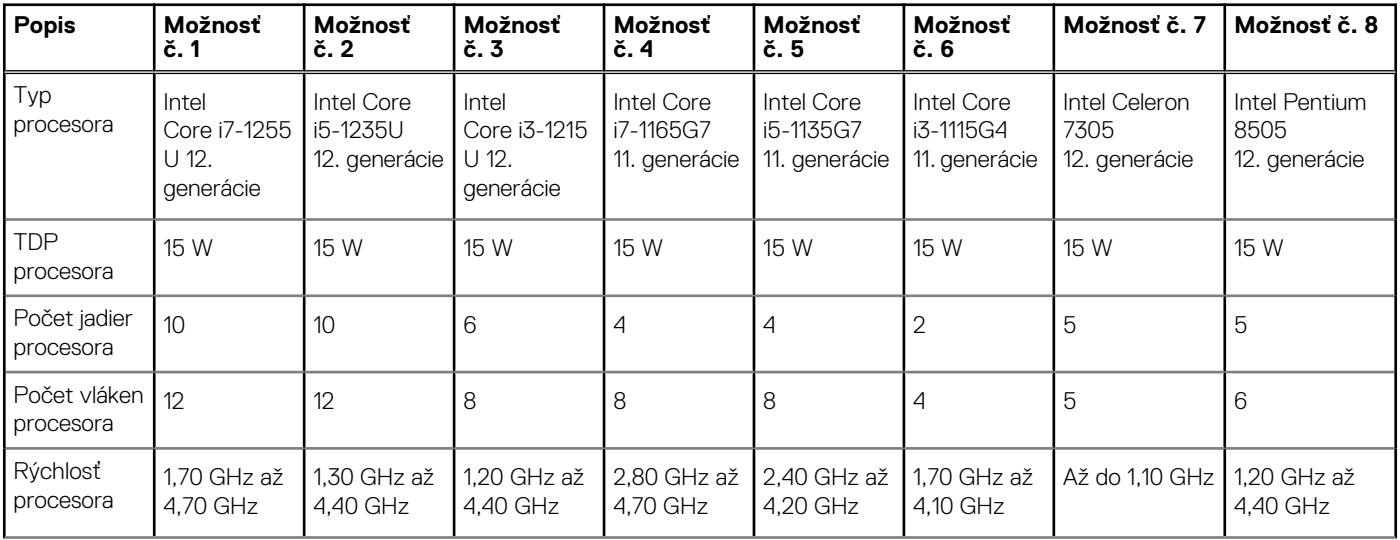

#### <span id="page-11-0"></span>**Tabuľka4. Procesor (pokračovanie)**

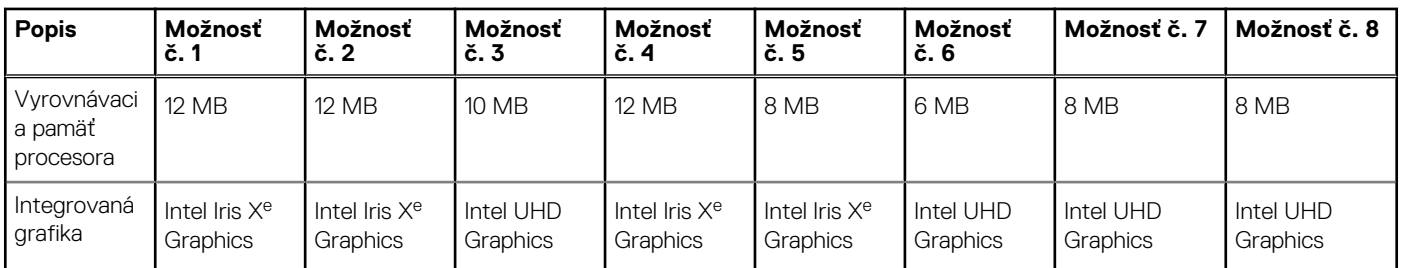

# **Čipová súprava**

V nasledujúcej tabuľke uvádzame podrobnosti o čipovej súprave, ktorú podporuje váš počítač Vostro 3420.

#### **Tabuľka5. Čipová súprava**

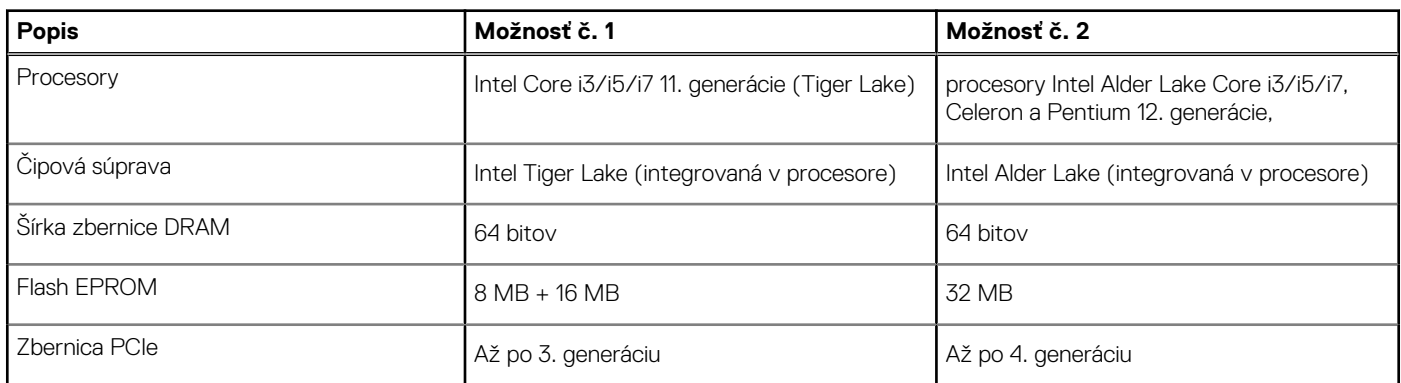

# **Operačný systém**

Váš počítač Vostro 3420 podporuje tieto operačné systémy:

- Windows 11 Home, 64-bitová verzia
- Windows 11 Pro, 64-bitová verzia
- Windows 11 Pro National Academic, 64-bitová verzia
- Ubuntu 20.04 LTS, 64-bitová verzia

### **Pamäť**

V nasledujúcej tabuľke uvádzame technické informácie o pamäti vášho počítača Vostro 3420.

#### **Tabuľka6. Technické údaje pamäte**

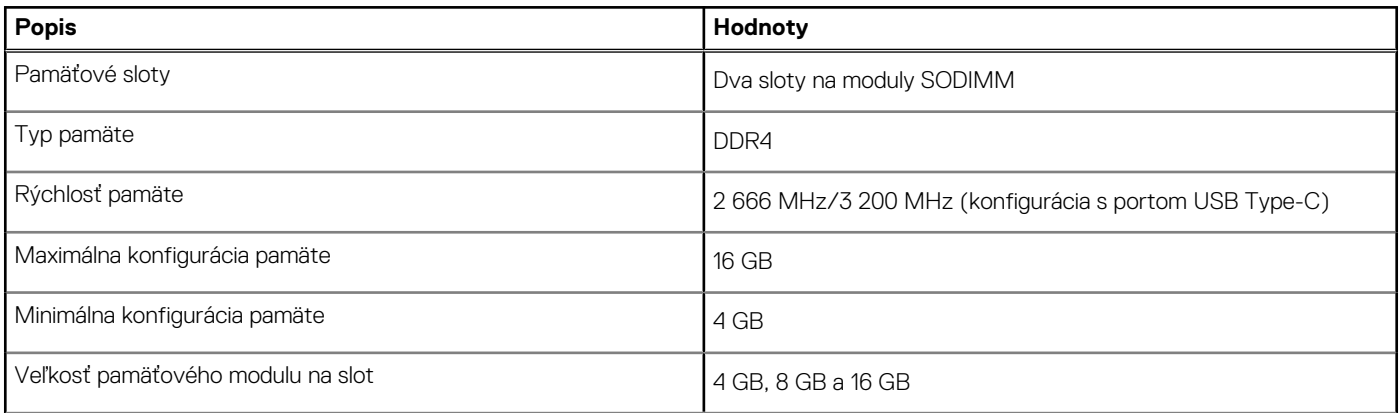

#### <span id="page-12-0"></span>**Tabuľka6. Technické údaje pamäte (pokračovanie)**

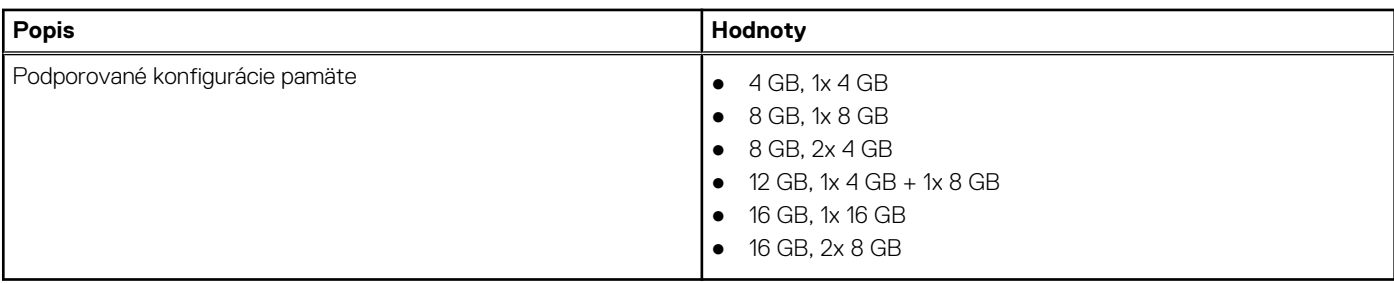

### **Externé porty**

V nasledujúcej tabuľke uvádzame zoznam externých portov vášho počítača Vostro 3420.

#### **Tabuľka7. Externé porty**

![](_page_12_Picture_181.jpeg)

# **Sloty v počítači**

V nasledujúcej tabuľke uvádzame zoznam slotov vo vnútri vášho počítača Vostro 3420.

#### **Tabuľka8. Sloty v počítači**

![](_page_12_Picture_182.jpeg)

# <span id="page-13-0"></span>**Ethernet**

V nasledujúcej tabuľke uvádzame technické údaje o module na pripojenie ku káblovej sieti LAN (Local Area Network, lokálna sieť) Ethernet v počítači Vostro 3420.

#### **Tabuľka9. Technické údaje ethernetového sieťového pripojenia**

![](_page_13_Picture_255.jpeg)

### **Bezdrôtový modul**

V nasledujúcej tabuľke uvádzame technické informácie o module na pripojenie k bezdrôtovej lokálnej sieti (WLAN) v počítači Vostro 3420.

#### **Tabuľka10. Technické údaje bezdrôtového modulu**

![](_page_13_Picture_256.jpeg)

# **Zvuk**

V nasledujúcej tabuľke uvádzame technické informácie o zvukových zariadeniach vášho počítača Vostro 3420.

#### **Tabuľka11. Technické údaje o zvukových zariadeniach**

![](_page_13_Picture_257.jpeg)

#### <span id="page-14-0"></span>**Tabuľka11. Technické údaje o zvukových zariadeniach (pokračovanie)**

![](_page_14_Picture_183.jpeg)

### **Dátové úložisko**

V tejto časti sú uvedené dostupné možnosti úložiska pre počítač Vostro 3420.

- Disk SSD M.2 2230, trieda 35
- Disk SSD M.2 2280, trieda 40
- Disk SSD M.2 2280, QLC

#### **Tabuľka12. Technické údaje úložiska**

![](_page_14_Picture_184.jpeg)

# **Čítačka pamäťových kariet**

V nasledujúcej tabuľke uvádzame zoznam pamäťových kariet, ktoré podporuje váš počítač Vostro 3420.

#### **Tabuľka13. Technické údaje čítačky pamäťových kariet**

![](_page_14_Picture_185.jpeg)

# <span id="page-15-0"></span>**Klávesnica**

V nasledujúcej tabuľke uvádzame technické informácie o klávesnici vášho počítača Vostro 3420.

#### **Tabuľka14. Technické údaje klávesnice**

![](_page_15_Picture_182.jpeg)

# **Kamera**

V nasledujúcej tabuľke uvádzame technické informácie o kamere vášho počítača Vostro 3420.

#### **Tabuľka15. Technické údaje kamery**

![](_page_15_Picture_183.jpeg)

#### <span id="page-16-0"></span>**Tabuľka15. Technické údaje kamery (pokračovanie)**

![](_page_16_Picture_150.jpeg)

# **Dotykový panel**

V nasledujúcej tabuľke uvádzame technické informácie o dotykovom paneli vášho počítača Vostro 3420.

#### **Tabuľka16. Technické údaje dotykového panela**

![](_page_16_Picture_151.jpeg)

# **Napájací adaptér**

V nasledujúcej tabuľke uvádzame technické informácie o napájacom adaptéri vášho počítača Vostro 3420.

#### **Tabuľka17. Technické údaje napájacieho adaptéra**

![](_page_16_Picture_152.jpeg)

#### <span id="page-17-0"></span>**Tabuľka17. Technické údaje napájacieho adaptéra (pokračovanie)**

![](_page_17_Picture_238.jpeg)

**VAROVANIE: Rozsah prevádzkovej a skladovacej teploty jednotlivých komponentov sa môže líšiť, preto sa môže stať, že ak budete zariadenie používať alebo skladovať pri nevhodnej teplote, ovplyvní to výkon niektorých jeho komponentov.**

# **Batéria**

V nasledujúcej tabuľke uvádzame technické informácie o batérii vášho počítača Vostro 3420.

#### **Tabuľka18. Technické údaje o batérii**

![](_page_17_Picture_239.jpeg)

#### <span id="page-18-0"></span>**Tabuľka18. Technické údaje o batérii (pokračovanie)**

![](_page_18_Picture_288.jpeg)

<mark>:</mark> Rozsah prevádzkovej a skladovacej teploty jednotlivých komponentov sa môže líšiť, preto sa môže **stať, že ak budete zariadenie používať alebo skladovať pri nevhodnej teplote, ovplyvní to výkon niektorých jeho komponentov.**

# **Obrazovka**

V nasledujúcej tabuľke uvádzame technické údaje o obrazovke vášho zariadenia Vostro 3420.

#### **Tabuľka19. Technické údaje obrazovky**

![](_page_18_Picture_289.jpeg)

![](_page_19_Picture_201.jpeg)

#### <span id="page-19-0"></span>**Tabuľka19. Technické údaje obrazovky (pokračovanie)**

## **Snímač**

V nasledujúcej tabuľke uvádzame informácie o snímačoch vášho počítača Vostro 3420.

#### **Tabuľka20. Snímač**

![](_page_19_Picture_202.jpeg)

### **Integrovaný grafický procesor**

V nasledujúcej tabuľke uvádzame technické informácie o integrovanom grafickom procesore (GPU), ktorým je vybavený váš počítač Vostro 3420.

#### **Tabuľka21. Integrovaný grafický procesor**

![](_page_19_Picture_203.jpeg)

# <span id="page-20-0"></span>**Grafický procesor – samostatná grafická karta**

V nasledujúcej tabuľke uvádzame technické údaje o samostatnej grafickej karte, ktorou je vybavený váš počítač Vostro 3420.

### **Radič Veľkosť pamäte Typ pamäte** NVIDIA GeForce MX350 2 GB GDDR5 NVIDIA GeForce MX550 2 GB GDDR6

#### **Tabuľka22. Grafický procesor – samostatná grafická karta**

### **Matica podpory viacerých obrazoviek**

V nasledujúcej tabuľke uvádzame údaje o matici podpory viacerých obrazoviek vášho počítača Vostro 3420.

#### **Tabuľka23. Matica podpory viacerých obrazoviek**

![](_page_20_Picture_163.jpeg)

### **Hardvérové zabezpečenie**

V nasledujúcej tabuľke uvádzame informácie o hardvérovom zabezpečení vášho počítača Vostro 3420.

#### **Tabuľka24. Hardvérové zabezpečenie**

![](_page_20_Picture_164.jpeg)

### **Prevádzkové a skladovacie prostredie**

V tejto tabuľke uvádzame technické informácie o prostredí vhodnom na prevádzku a skladovanie počítača Vostro 3420.

**Hladina vzduchom prenášaných kontaminantov:** G1 v súlade s definíciou v norme ISA–S71.04-1985

#### **Tabuľka25. Prostredie počítača**

![](_page_21_Picture_84.jpeg)

**komponentov.**

\* Merané pri použití náhodného vibračného spektra, ktoré simuluje prostredie používateľa.

† Merané s polovičným sínusovým impulzom s trvaním 2 ms.

# **ComfortView**

**4**

#### <span id="page-22-0"></span>**VÝSTRAHA: Pri dlhom sledovaní obrazovky počítača môže spôsobovať modré svetlo dlhodobé zdravotné problémy, ako**  $\mathbb{A}$ **napríklad únavu očí, či dokonca poškodenie zraku.**

Modré svetlo je farba farebného spektra s krátkou vlnovou dĺžkou a veľkou energiou. Pri dlhodobom pôsobení modrého svetla na zrak, predovšetkým z rôznych elektronických zariadení, môže dôjsť k dlhodobým zdravotným problémom, ako je napríklad únava očí, či dokonca poškodenie zraku.

Režim ComfortView je možné povoliť a nakonfigurovať pomocou aplikácie Dell CinemaColor.

Režim ComfortView je v súlade s požiadavkami TÜV Rheinland pre displeje so svetlom s nízkou zložkou modrej farby.

Svetlo s nízkou zložkou modrej farby: technológia softvéru Dell ComfortView znižuje škodlivú modrú zložku farby, aby vaše oči pri dlhšom čase pred obrazovkou netrpeli.

Ak chcete zmierniť riziko únavy očí, odporúčame vám dodržiavať pri práci s počítačom tieto pravidlá:

- Obrazovku umiestnite do takej vzdialenosti od očí, aby sa vám pracovalo pohodlne. Odporúčaná vzdialenosť je 50 70 cm (20 28 palcov).
- Zvlhčujte si oči: pravidelne žmurkajte, oplachujte si oči vodou alebo používajte vhodné kvapky do očí.
- Počas prestávok sa nepozerajte na obrazovku a zahľaďte sa aspoň na 20 sekúnd na predmet vzdialený približne 609,60 cm (20 stôp).
- Každé dve hodiny si urobte dlhšiu, 20-minútovú prestávku.

# **Klávesové skratky modelu Vostro 3420**

<span id="page-23-0"></span>**POZNÁMKA:** Znaky klávesnice sa môžu líšiť v závislosti od jazykovej konfigurácie klávesnice. Klávesy používané na skratky sú rovnaké pre všetky jazykové konfigurácie.

Niektoré klávesy na vašej klávesnici majú na sebe dva symboly. Tieto klávesy sa dajú použiť na napísanie alternatívnych znakov alebo na vykonanie sekundárnych funkcií. Symbol umiestnený v dolnej polovici klávesu znázorňuje znak, ktorý napíšete, keď stlačíte daný kláves. Ak stlačíte kláves Shift a potom daný kláves, napíšete znak, ktorý je umiestnený v hornej polovici klávesu. Príklad: Ak stlačíte kláves s číslom **2**, napíšete číslo **2**. Ak stlačíte kombináciu klávesov **Shift** + **2**, napíšte znak **@**.

Klávesy F1 – F12 v najvyššom rade klávesnice sú funkčné klávesy na ovládanie multimédií. Konkrétna funkcia klávesu je znázornená ikonou v jeho spodnej časti. Ak chcete využiť niektorú multimediálnu funkciu, stlačte kláves s príslušnou ikonou. Napríklad stlačením klávesu F1 stlmíte zvuk (funkcie klávesov uvádzame v nasledujúcej tabuľke).

Ak však potrebujete použiť funkčné klávesy F1 až F12 na ovládanie softvérových aplikácií, môžete ovládanie multimédií vypnúť stlačením kombinácie klávesov **Fn + Esc**. Ak budete chcieť použiť znova ovládanie multimédií, stačí stlačiť kláves **Fn** a požadovaný funkčný kláves. Zvuk by ste takýmto spôsobom stlmili stlačením klávesov **Fn** + **F1**.

**(j) POZNÁMKA:** Predvolené správanie funkčných klávesov (F1 – F12) môžete tiež zadefinovať, a to tak, že zmeníte nastavenie

**Správanie funkčných klávesov** v programe na nastavenie systému BIOS.

#### **Tabuľka26. Zoznam klávesových skratiek**

![](_page_23_Picture_199.jpeg)

Kláves **Fn** sa používa tiež v kombinácii s vybranými klávesmi klávesnice na aktiváciu sekundárnych funkcií klávesov.

#### **Tabuľka27. Sekundárna funkcia**

![](_page_23_Picture_200.jpeg)

#### **Tabuľka27. Sekundárna funkcia (pokračovanie)**

![](_page_24_Picture_134.jpeg)

# <span id="page-25-0"></span>**Získavanie pomoci a kontaktovanie spoločnosti Dell**

# Zdroje svojpomoci

Ďalšie informácie a pomoc k výrobkom a službám Dell môžete získať z týchto zdrojov svojpomoci:

#### **Tabuľka28. Zdroje svojpomoci**

![](_page_25_Picture_167.jpeg)

# Ako kontaktovať spoločnosť Dell

Kontakt na spoločnosť Dell v súvislosti s predajom, technickou podporou alebo starostlivosťou o zákazníkov nájdete na adrese [www.dell.com/contactdell](https://www.dell.com/contactdell).

**CO POZNÁMKA:** Dostupnosť sa líši v závislosti od danej krajiny/regiónu a produktu, pričom niektoré služby nemusia byť vo vašej krajine/ vašom regióne dostupné.

**(j) POZNÁMKA:** Ak nemáte aktívne pripojenie na internet, kontaktné informácie nájdete na faktúre, dodacom liste, účtenke alebo v produktovom katalógu firmy Dell.